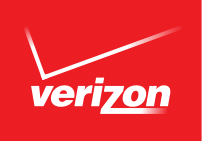

# **VOICE MAIL SERVICE INSTRUCTIONS**  Quick Start Guide

# Initializing Your Voice Mail Service

The first time you use your mailbox, you must "personalize" it by using the following steps: (Voice prompts will guide you)

- 1. Locate your Access Number at: www.verizon.com/support/smallbusiness/index.htm# (locate "Voice Mail Access Number" under the Phone section)
- 2. Dial your temporary password (which is either the last 4 or 7 digits of your phone number).
- 3. Create a new password. When prompted, enter an easy-to-remember number consisting of 4 to 10 digits, then press the # key. The service will recite the password to you.

Press 1 to keep the new password

Press 2 to cancel and change it

#### Your new password cannot be:

- Your telephone (or mailbox) number (or last four digits of your telephone number).
- Series of same numbers (e.g., 33333).
- Sequential numbers (e.g., 23456).
- 4. Record your name. When prompted, record your name, then press the  $#$  key. The service will recite your name.

Press 1 to keep the new name.

Press 2 to cancel and change it (See note below).

5. Record your greeting. When prompted, you have 30 seconds to record your greeting. When finished recording, press the # key. The service will recite your greeting.

Press 1 to keep the new greeting.

Press 2 to cancel and re-record it.

#### *Your voice mail is now customized and ready to take calls*

*Note: For Business Voice Mail Service in DC, DE, MD, NJ, PA and VA, steps 4 and 5 are reversed.*

### For more information visit verizon.com/guides Follow the links under Business Services to User Guides Or call 1.800.837.4966

#### © 2014 Verizon. All Rights Reserved.

## Retrieving Your Voice Mail Messages

- 1. Dial your Access Number. When your call is answered, the service will recite your name as you recorded it.
- 2. Dial your 4 to 10 digit password (Note: Customers in CA, FL and TX must hit  $#$  after password entry). The system tells you how many messages you have waiting and/or saved.
- 3. To hear your messages, press 1 from the Main Menu.

When the message ends:

Press 1 to play the message again.

Press 2 to save the message.

Press 3 to erase the message.

Press 4 to reply to the message sender.

Press 5 to forward a copy of the message and include your comments.

Anytime during the message, you can:

Press 6 to go to the end of the message (not available in DC, DE, MD, NJ, PA and VA).

Press 7 to rewind a few seconds. Repeat to go further back.

Press 8 to pause the message for a brief period; press any key to restart.

Press 9 to forward a few seconds. Repeat to go further forward.

Press # to skip to the next message at any time. (Skip option is not available in NY/CT, MA, RI).

#### See full user guides at: verizon.com/guides.

My Access number:

My Password:

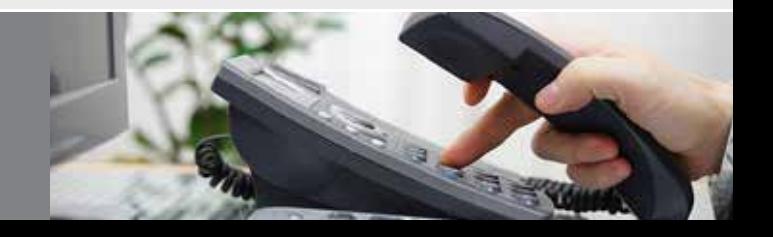